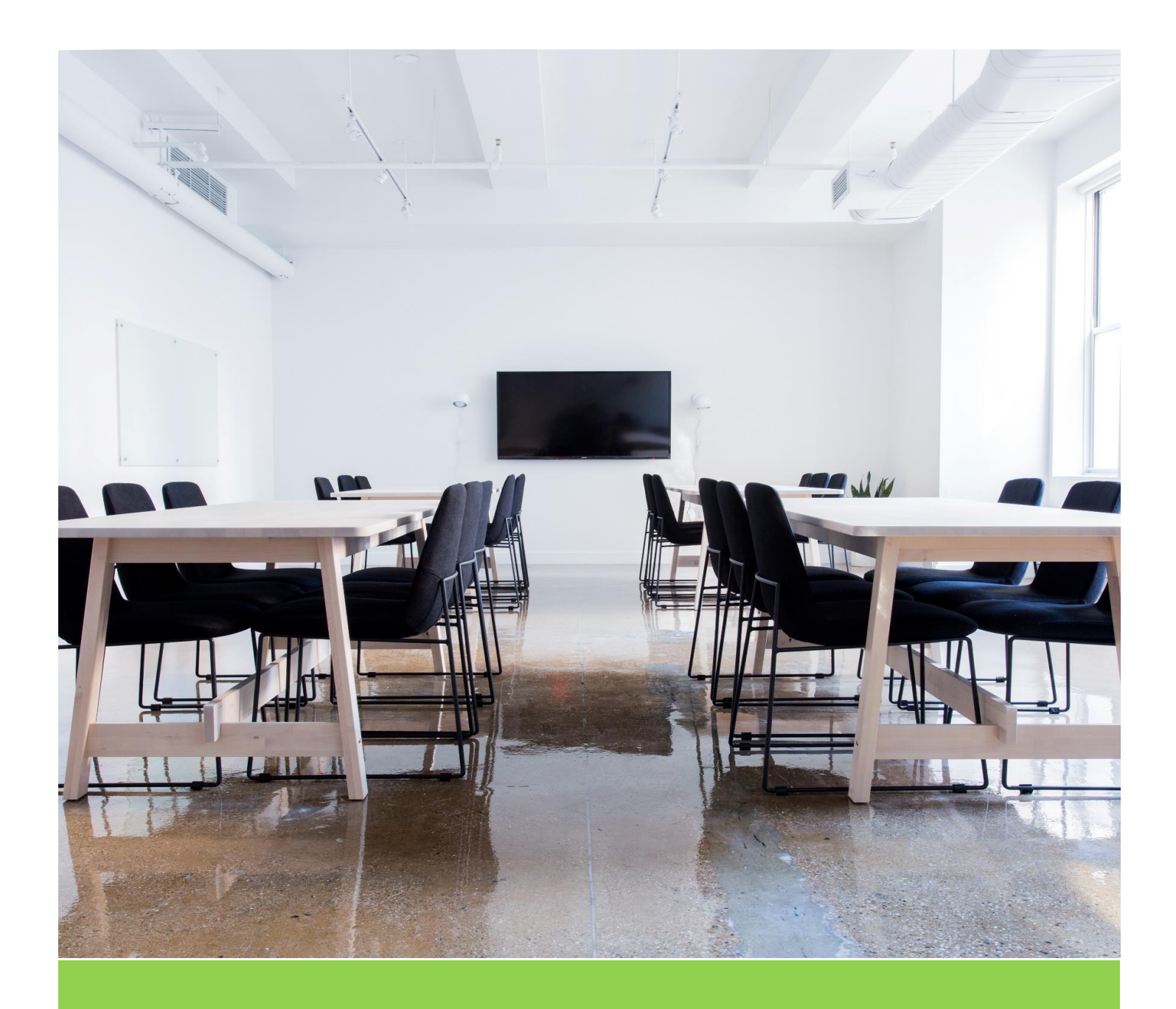

## Streaming an Online Meeting

All-Net Municipal Solutions

## Remote Meeting and Stream to Facebook and YouTube

How do you continue to hold public meetings while everyone is in a different location?

## SET UP

Would you like to have your board or council meet online and have that online meeting available to the public by streaming it on the internet? This is relatively easy and a cost-effective way to share information with the public.

To do this you will need two things:

- A Zoom Account (Pro \$20/month)
- A YouTube Account (Free)

A Zoom account allows your members to all meet in one online meeting room where they can communicate with one another via video and audio. Your Zoom meetings can then be broadcast to the public via YouTube.

This is done with the following steps:

- 1) Create a YouTub[e www.youtube.com](http://www.youtube.com/) account for your organization, or retrieve the login information for an existing account if you already have one. Make sure your YouTube account settings have "Live Streaming" enabled on your "Status and Features" screen. [You can just click](https://www.youtube.com/features?nv=1)  here once you [have logged into your account.](https://www.youtube.com/features?nv=1)
- 2) Create a Zoom Meeting account<https://zoom.us/> . While zoom is free for personal meetings, you will need a "Pro" account, and this will cost you \$20/month. A Pro account provides you with the ability to connect and stream your meetings to the public via YouTube.

Once you have your accounts set-up you would simply start a meeting and then stream it on your YouTube account. The following Zoom video walks you through the process:

<https://www.youtube.com/watch?v=UkX640vqozE>

(The steps above are similar if you want to connect to a Facebook account)

## PUBLIC ACCESS

The public will be able to access your meeting in two ways:

- 1) From your YouTube Channel
- 2) From your website with a link to your YouTube Channel.

You will need to provide the public with the URL to your YouTube channel for them to see the live meeting. An example is a URL something like this for the Town of The Pas YouTube channel:

<https://www.youtube.com/channel/UCiANPDH-tJQeog8Rp43eFsQ>